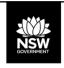

**DEPARTMENT OF PLANNING, INDUSTRY & ENVIRONMENT** 

# **BAM Support for Accredited Assessors**

A series of webinars to support the role of accredited BAM assessors in the Biodiversity Offset scheme (BOS)

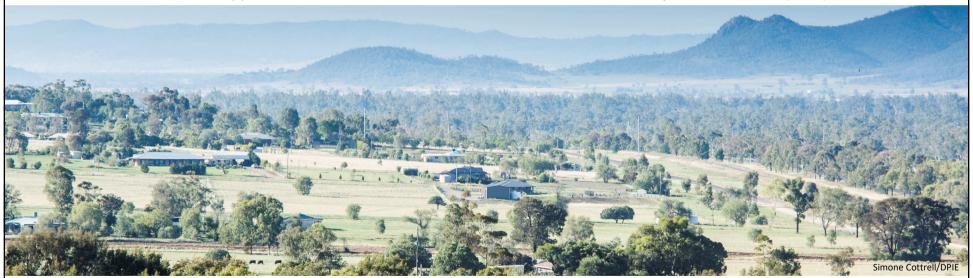

For more information, go to the <u>BAM Support Webinar webpage</u> or contact us via the <u>BOS Online Enquiry Form</u>

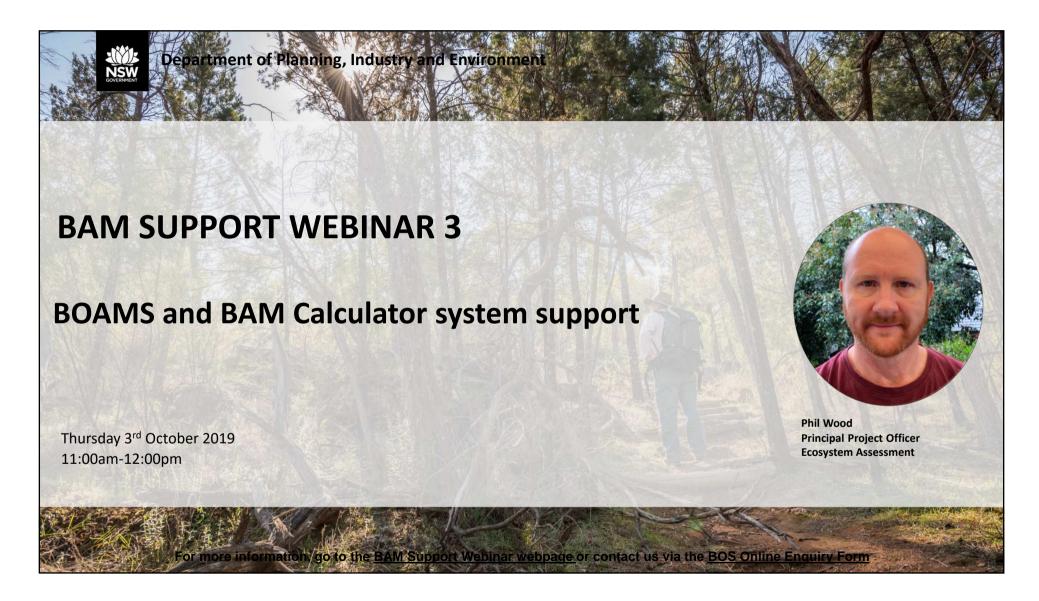

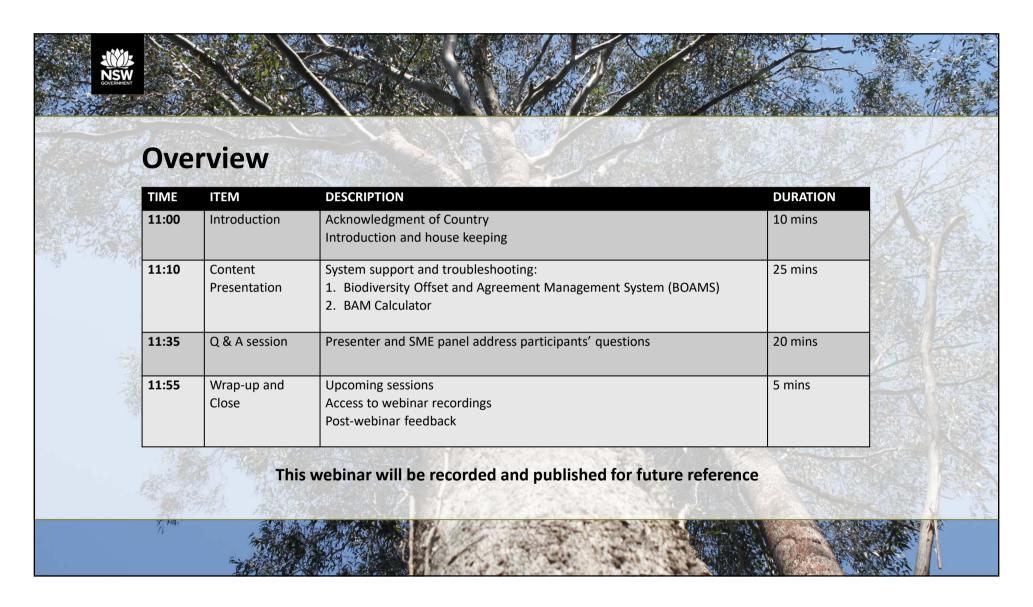

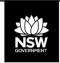

# Biodiversity Offset and Agreement Management System (BOAMS)

- Manages BAM assessments for developments and biodiversity stewardship agreements
- Access point for the BAM Credit Calculator (BAM-C)
- Manages credit obligations and holdings
- > Expressions of interest for BSAs, credit wanted listing
- ➤ Links to BOS public registers
- ➤ Will process credit transfers and retirements

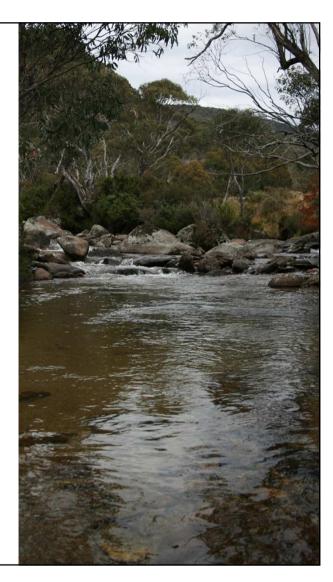

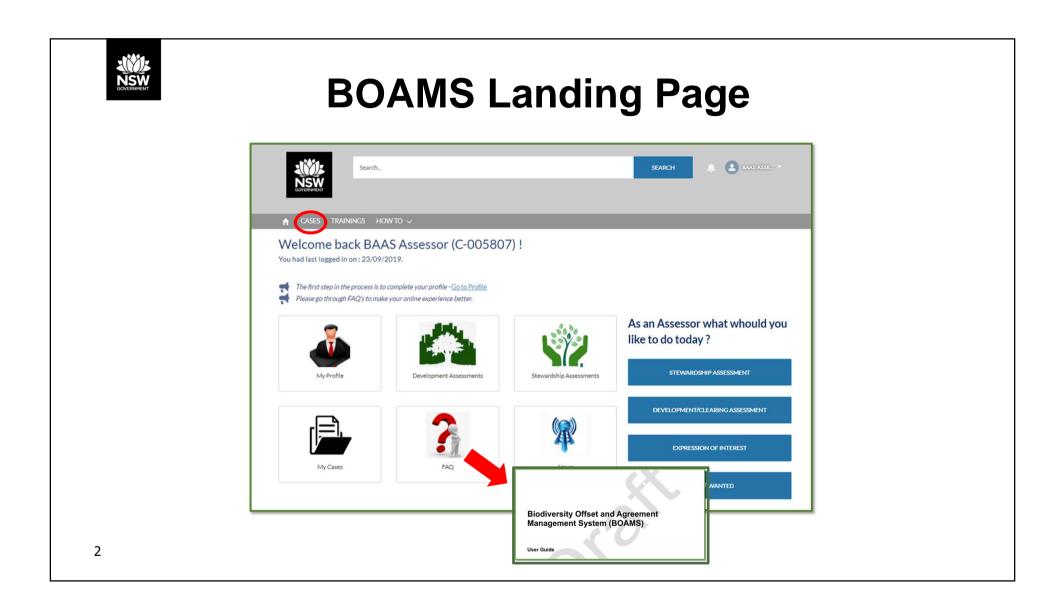

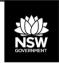

3

#### Parent and child cases

Parent Case – "master folder" which holds all information relating to a case – landholder details, assessor name, property details

Child Case – BAM assessments and applications that contain supporting information for the case

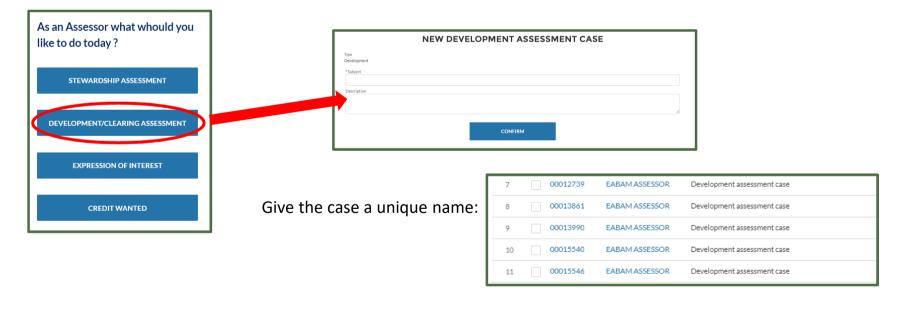

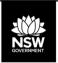

# Adding landholder/proponent and property

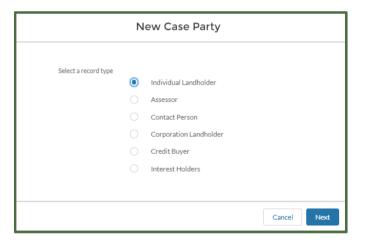

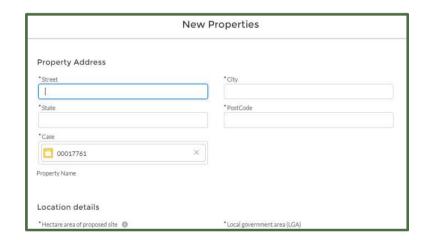

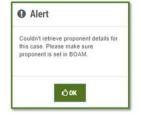

= "add a proponent case party"

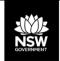

#### Re-allocating cases between assessors

1: Add new assessor as a case party:

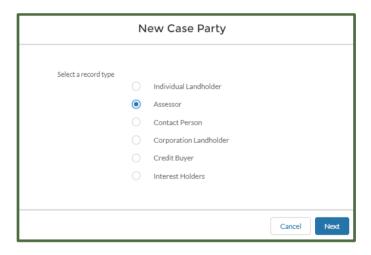

2: Complete assessor details, including BAAS number and valid email. Tick "Current Owner" box:

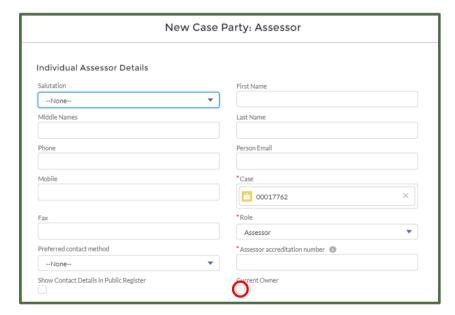

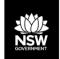

## Re-allocating cases between assessors

3: Change case owner to new assessor:

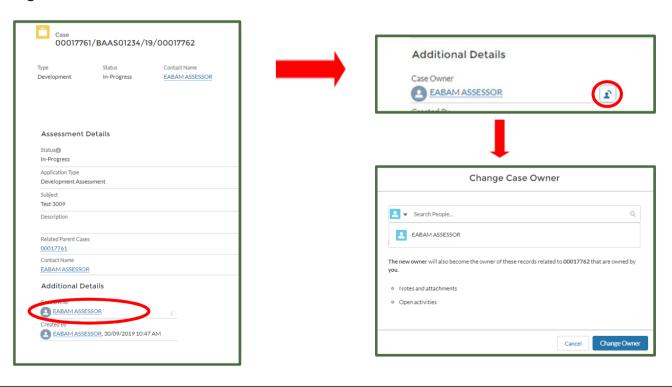

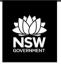

## **Deleting cases**

#### Parent case:

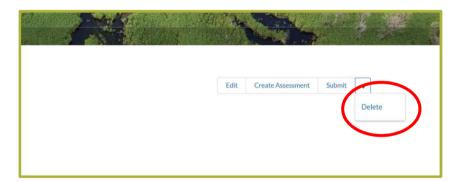

(Must be the case owner to delete the parent case)

#### Child case:

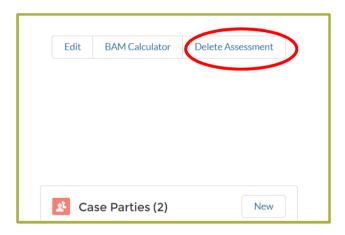

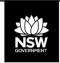

# The BAM Calculator (BAM-C)

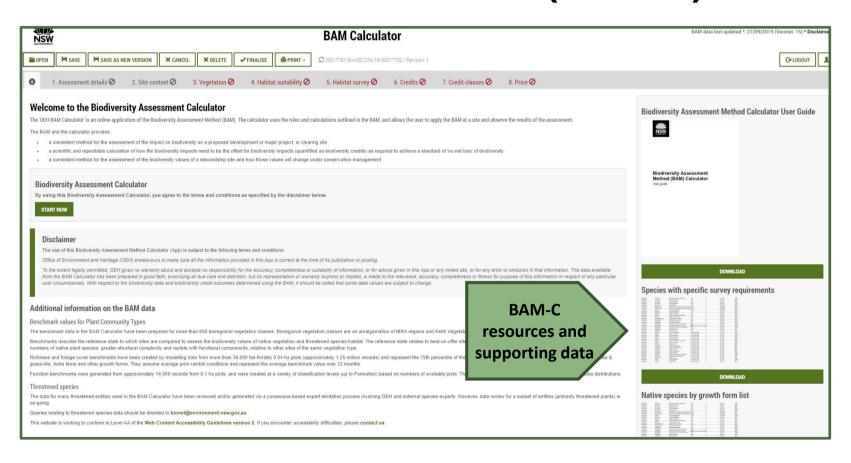

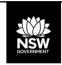

#### **Assessment details and Site Context**

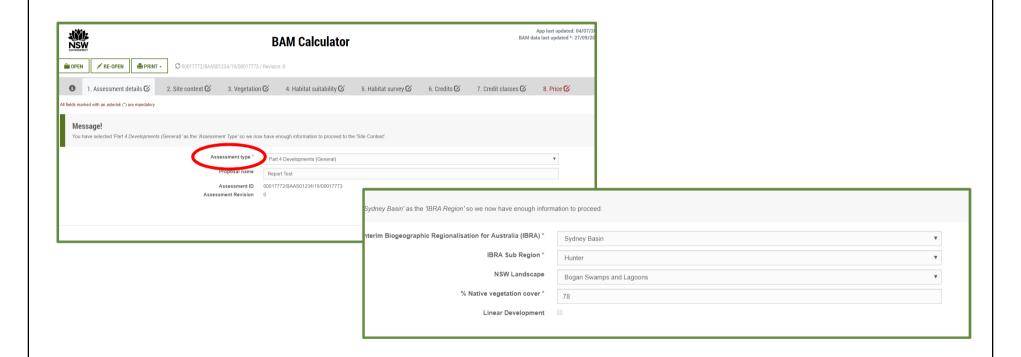

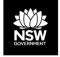

# Creating assessment versions

Saving versions allows creation of copies of an assessment to test scenarios:

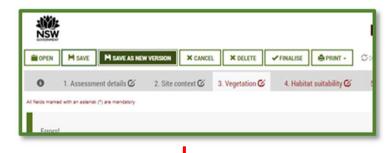

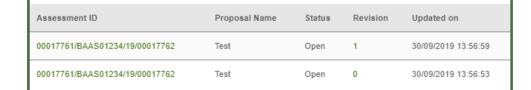

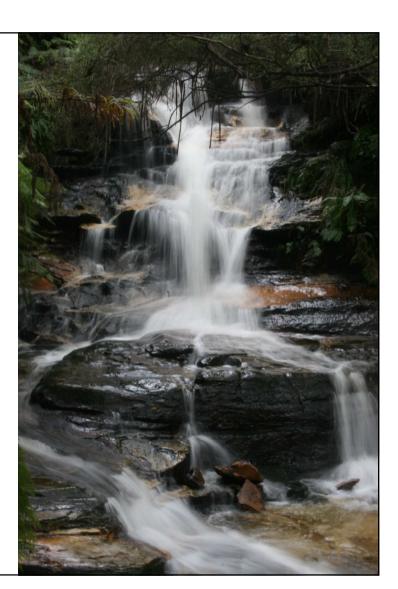

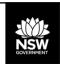

## Adding vegetation zones

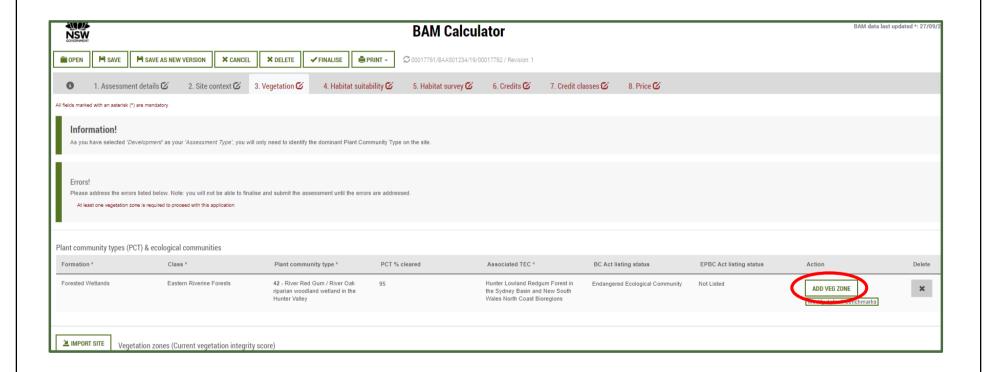

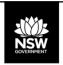

#### **BAM Calculator – modifying benchmarks**

Assessors may use more appropriate local data, including benchmarks, if the consent authority is of the opinion that the data more accurately reflects local environmental conditions.

#### To amend the benchmarks:

- 1. Tick "Modify default benchmarks"
- 2. Click "Unlock", enter the amended data and "Update" the benchmarks

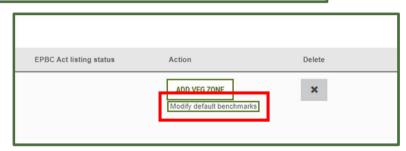

Assessors may modify structure, composition and function elements of the benchmarks.

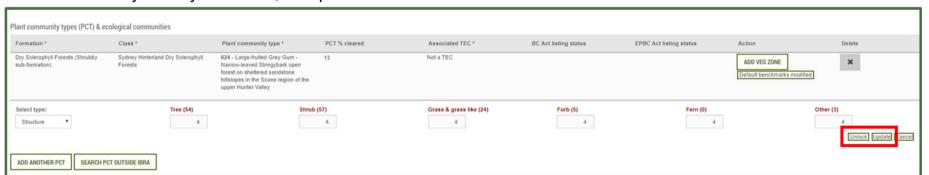

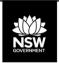

## **Importing Plot Data**

1: Enter data into the template file - found in

2: Copy the data from the template file. Copy all text, including the headers in rows 1 and 2, **BUT NOT** the empty cells beyond cell "AF"

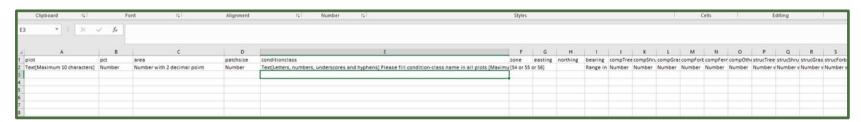

3: **Note:** All Vegetation zone data already present in the VI fields will be cleared during the import

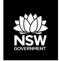

## Adding management zones

Management zones allow identification of areas of differing treatment within a VZ, such as areas to be partially cleared (i.e. APZs).

1: Click on

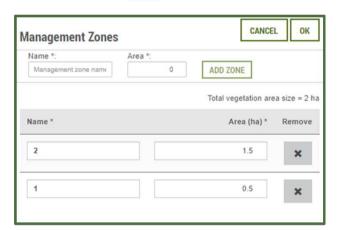

The first MZ created must equal the area of the whole VZ. Rename the first MZ, enter the area and click "ADD ZONE".

2: Create new MZs and adjust areas

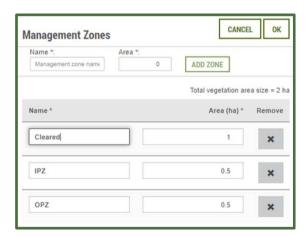

Once the first MZ has been added, enter the name of the next MZ and it's area. Adjust the area of the first MZ so that the total MZ area = VZ area.

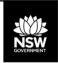

## **Using management zones**

Once created, the management zones will appear in the future vegetation integrity score section. Where partial clearing or other management is proposed, assessors may enter separate scores for each of the components of vegetation integrity.

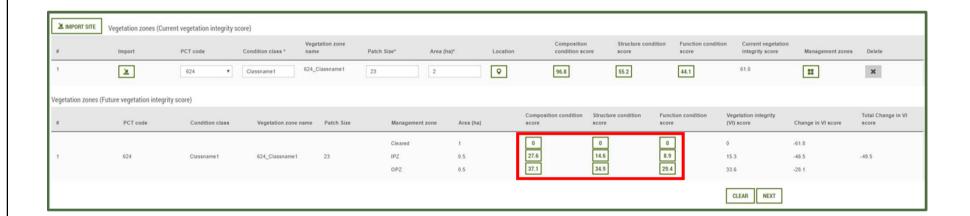

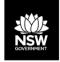

#### **BAM Calculator - Habitat suitability**

Assessors may remove a species from the candidate list where:

- · habitat constraints listed in the TBDC are not present on site
- the species is vagrant to the area.

Species credit species may also be removed where the identified habitat for the species is degraded.

Species removal must be justified in the BDAR

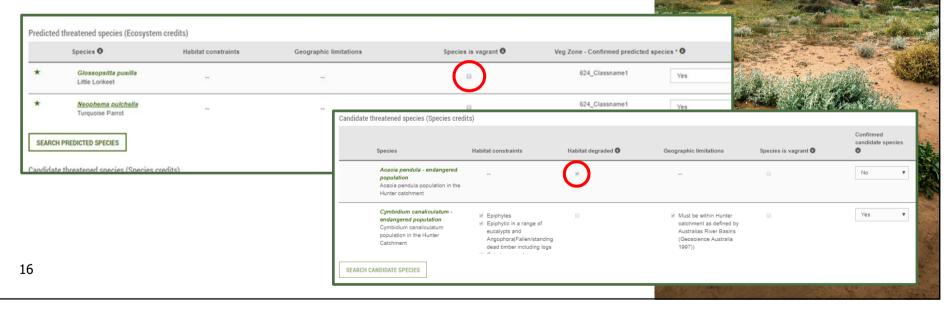

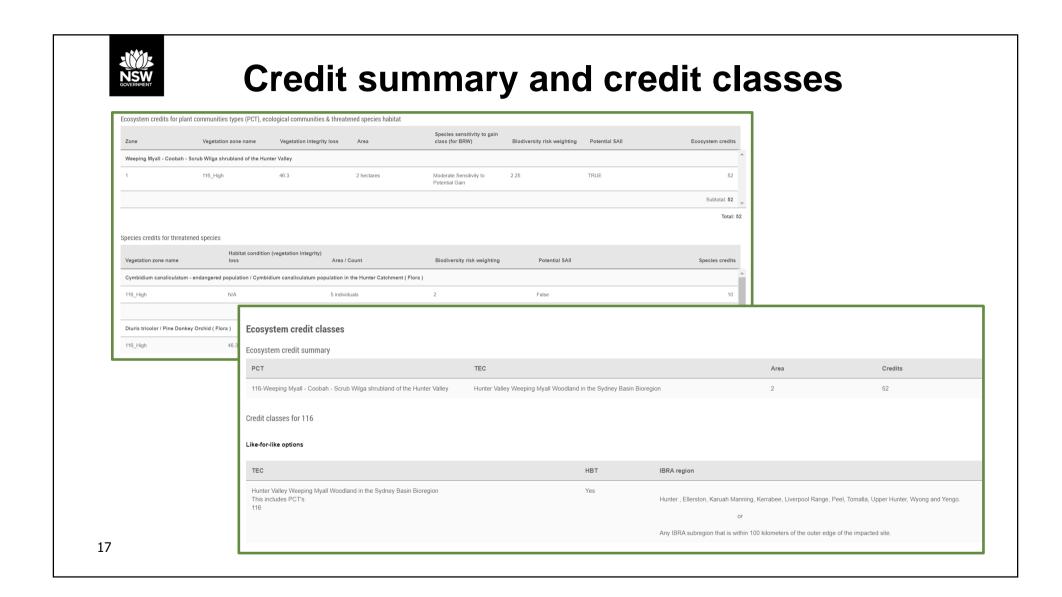

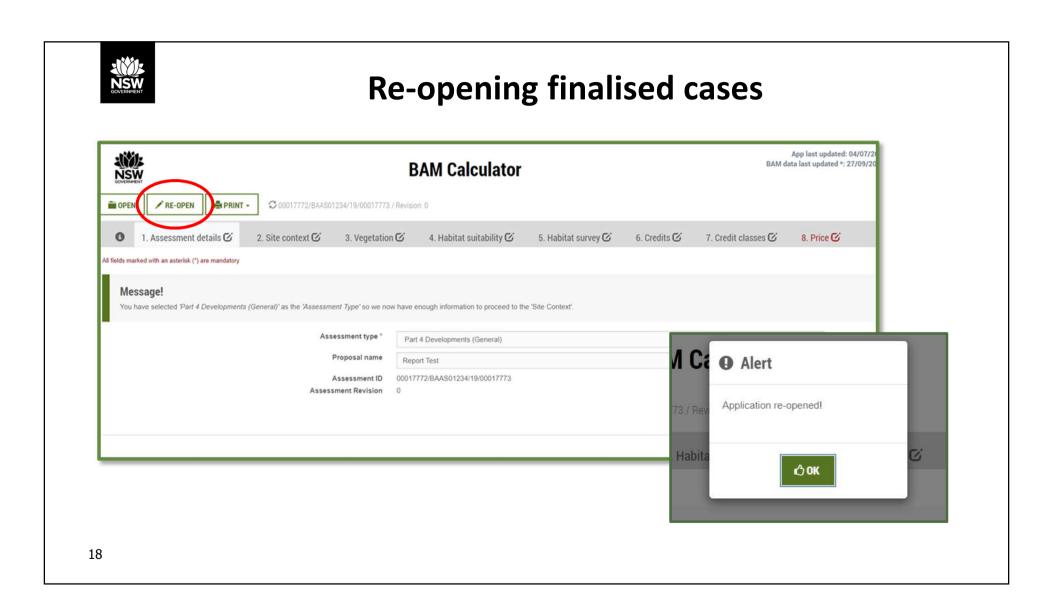

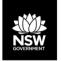

#### Finalising BAM-C cases and importing credits

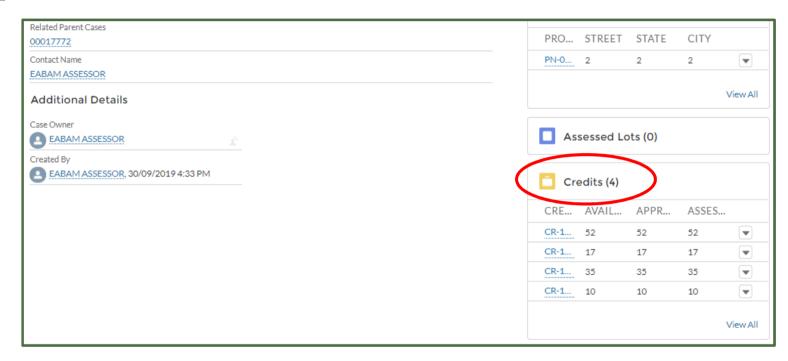

Once BAM-C is finalised, the BDAR must be submitted to the consent authority with 14 days (BC Act s6.15).

Email BAM support (bam.support@environment.nsw.gov.au) if you need a case re-opened.

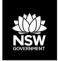

#### **Credit reports**

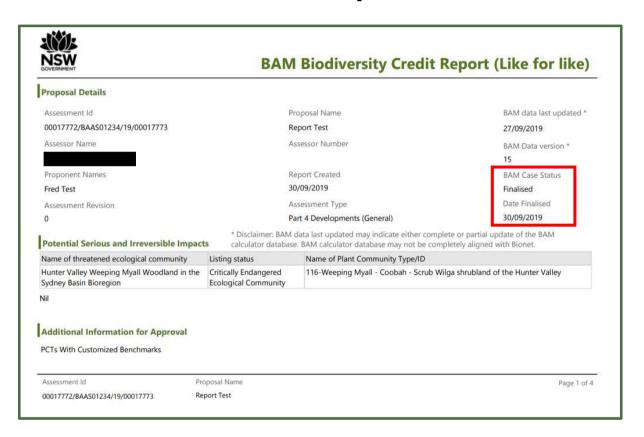

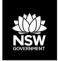

#### **BOAMS** and **BAM-C** support

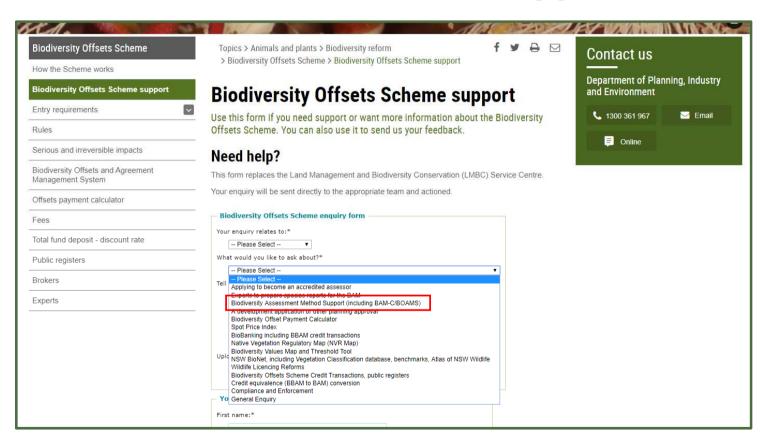

<sup>&</sup>lt;sup>21</sup> https://www.environment.nsw.gov.au/topics/animals-and-plants/biodiversity/biodiversity-offsets-scheme/biodiversity-offsets-scheme-support

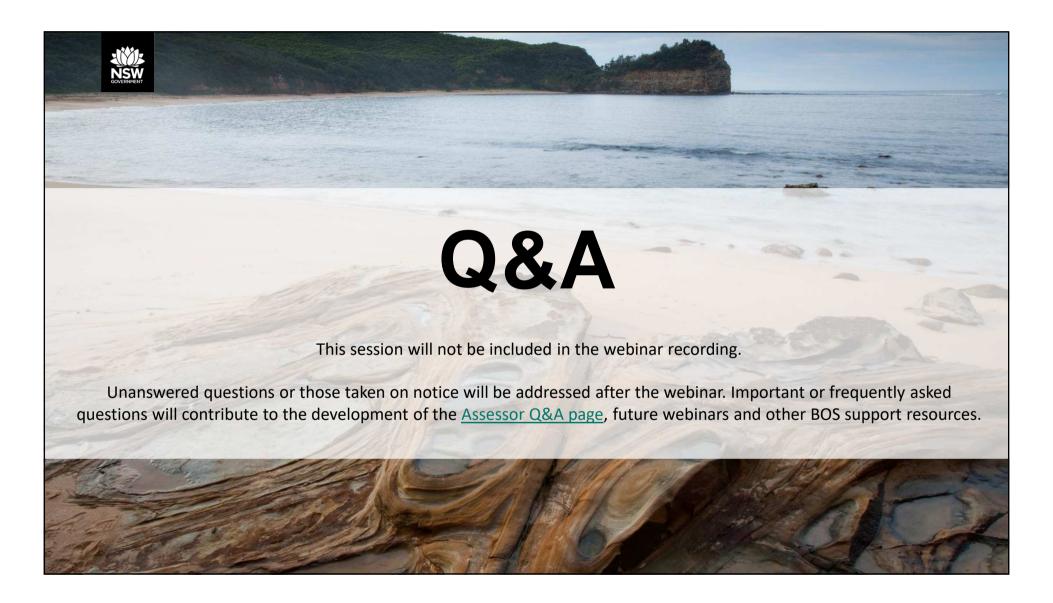

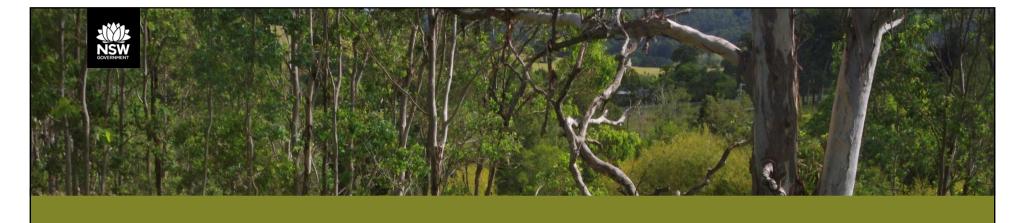

#### Consultation on the proposed changes to Biodiversity Assessment Method

Public exhibition runs until 16th October

The revised BAM, summary of proposed amendments and the submission form can be found here: <a href="https://www.environment.nsw.gov.au/biodiversity/biodiversity-assessment-method-consultation.htm">https://www.environment.nsw.gov.au/biodiversity/biodiversity-assessment-method-consultation.htm</a>

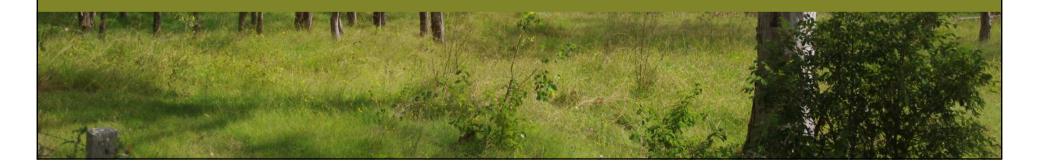

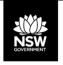

# **Upcoming Webinars**

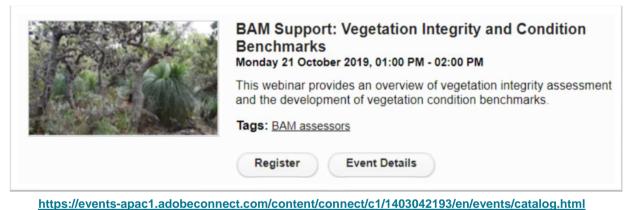

More sessions coming soon!

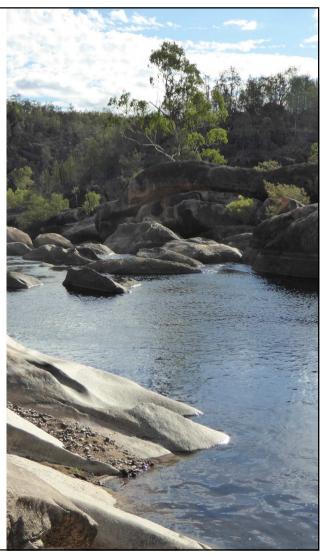

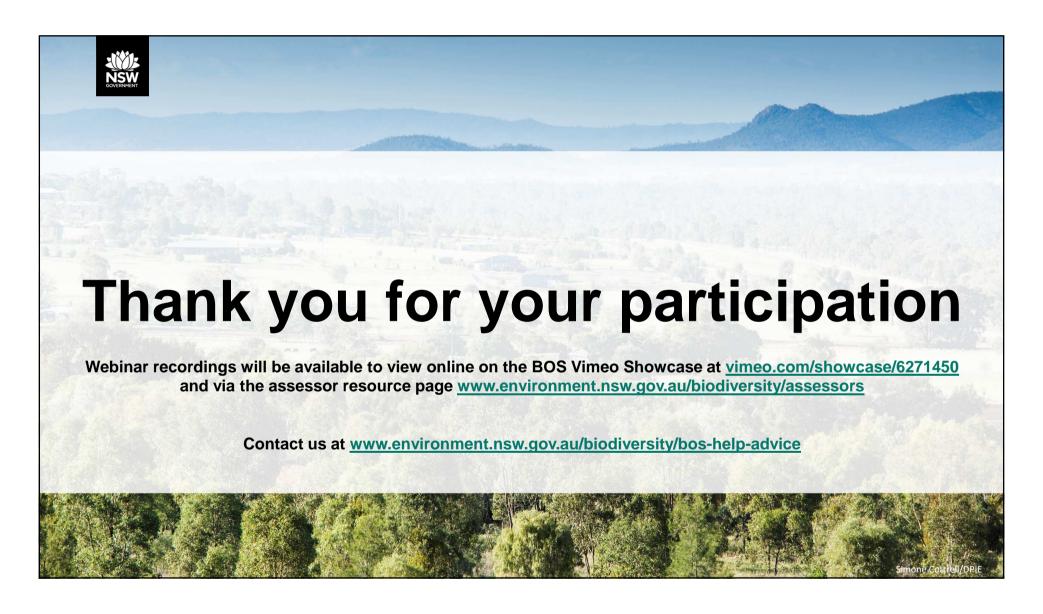